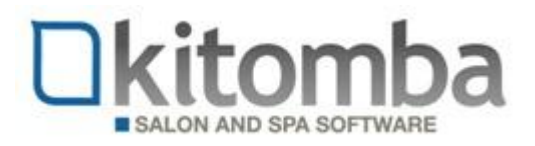

## **MINI-GUIDE: Set your packages to be available or unavailable for Online Booking**

You can set your packages to be either available or not available for your clients to book in Online Booking.

- www.kitomba.com/k1 ups. NZ Training Reports 4 AU Training Reports ⊪ck B Kitomba One Rosemary Amazing<br>Hair (AU) Rosemary Beauty (AU<br>VIC) Sonique Beauty Sonique Hair k Home kmail kmail Benchmark **Benchmark** es **Benchmark Benchmark** s key fo mpaign: **Online Booking Online Booking** update hancen Menu philosophy of the company, "we Personalise your Mar only opened in February last year and I wanted a Automatically, Every salon where every person is part of the business
- 1) Log in to your Online Booking administration section in Kitomba One

## 2) Click on the **Services** menu

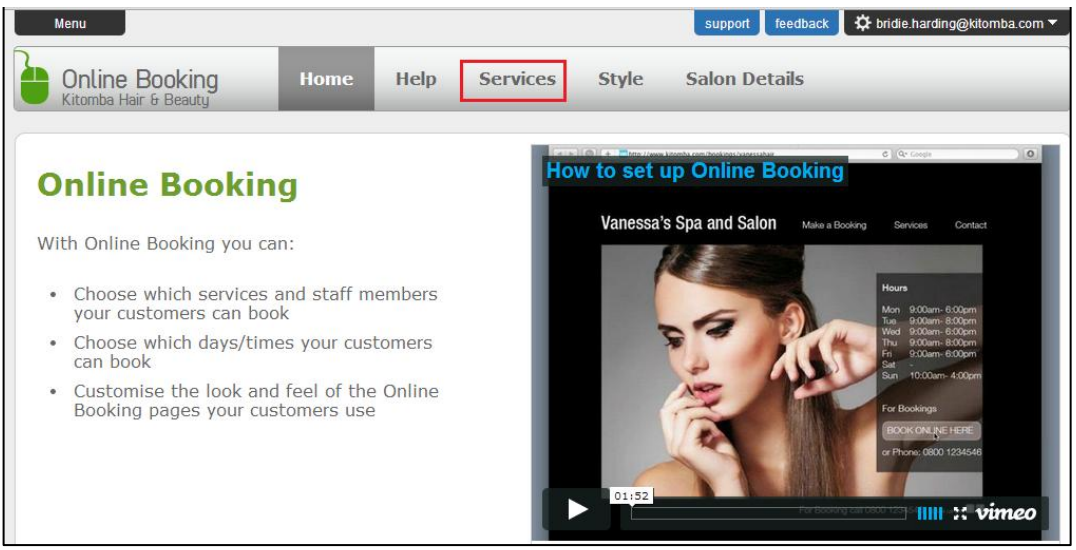

3) Your packages will show in the **Categories** section of the Services menu

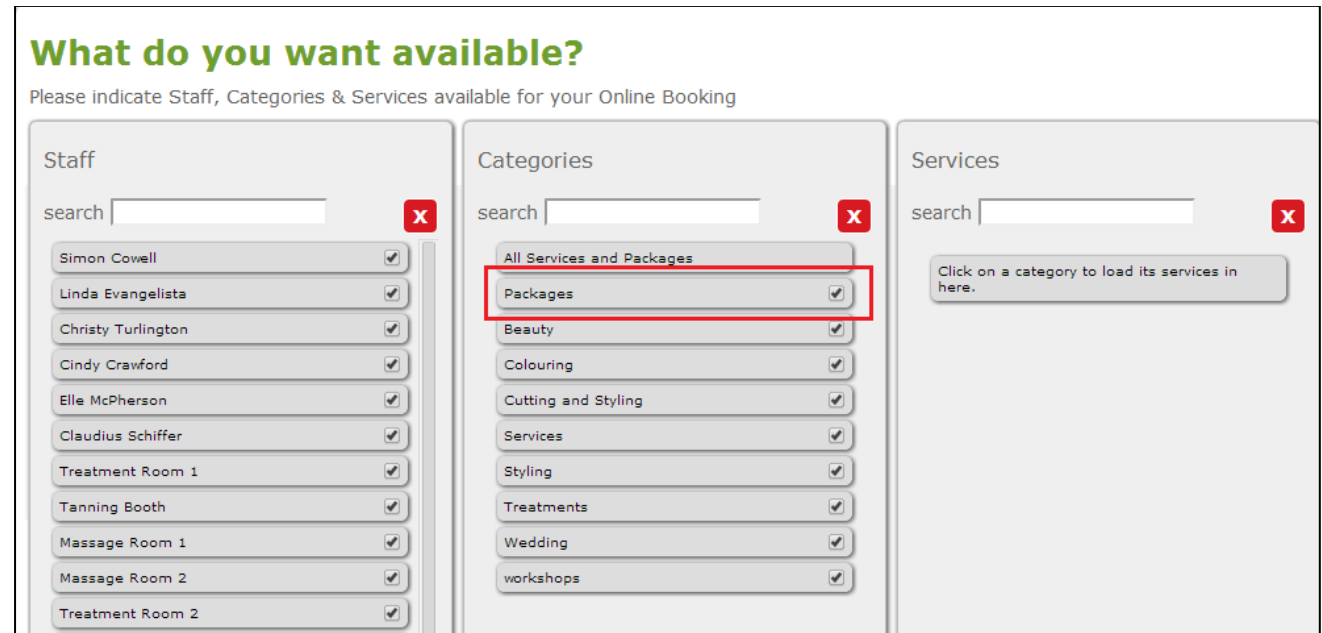

4) Click on **Packages** to show a list of your packages

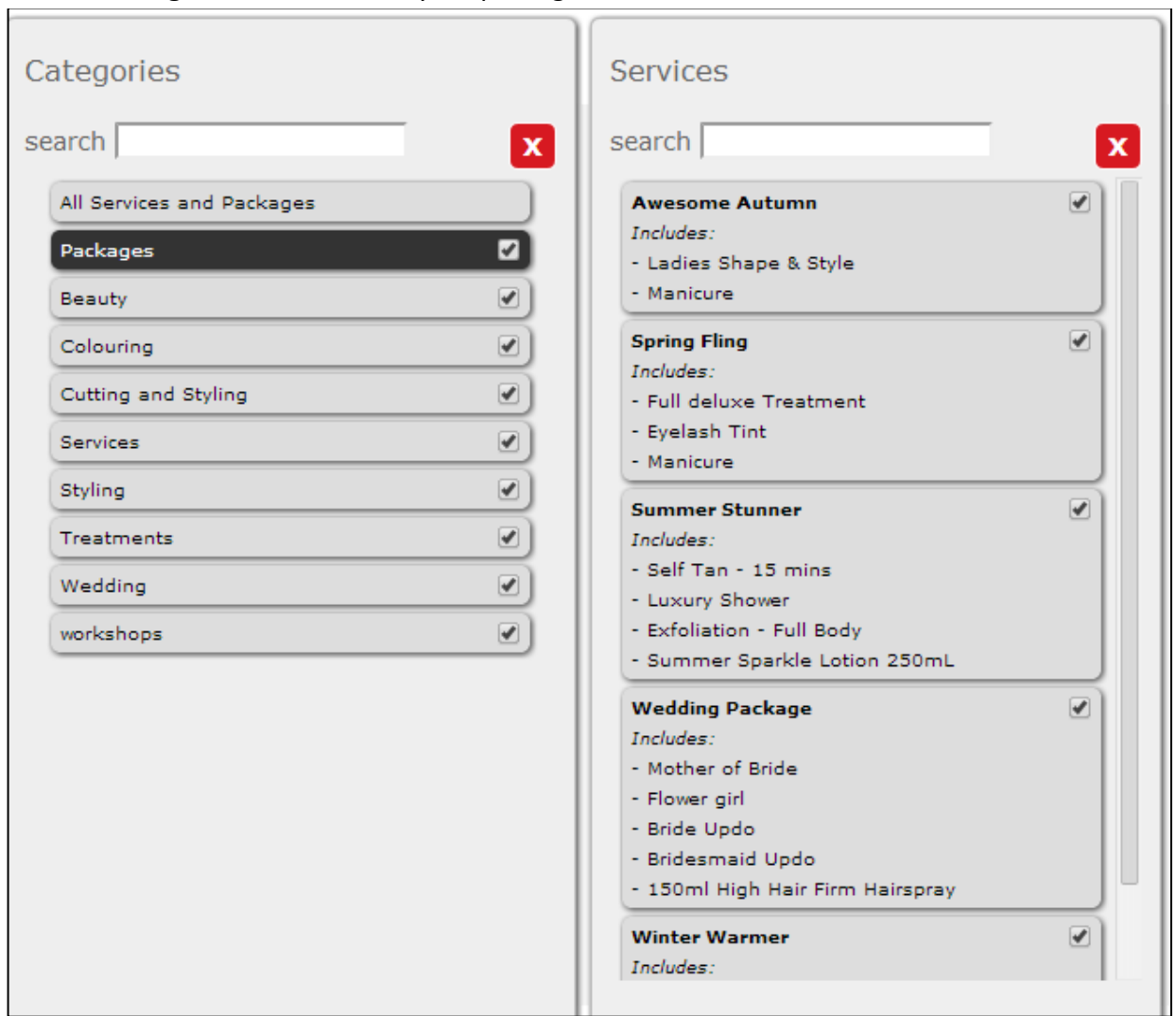

5) To make a package **available to be booked** in Online Booking, tick the box next to the name of the package. To make a package **not available to be booked** in Online Booking, untick the box next to the name of the package. In the below example, we've set the Awesome Autumn and Summer Stunner packages to be available to be booked, but we don't want the other packages to be available so we've unticked them e.

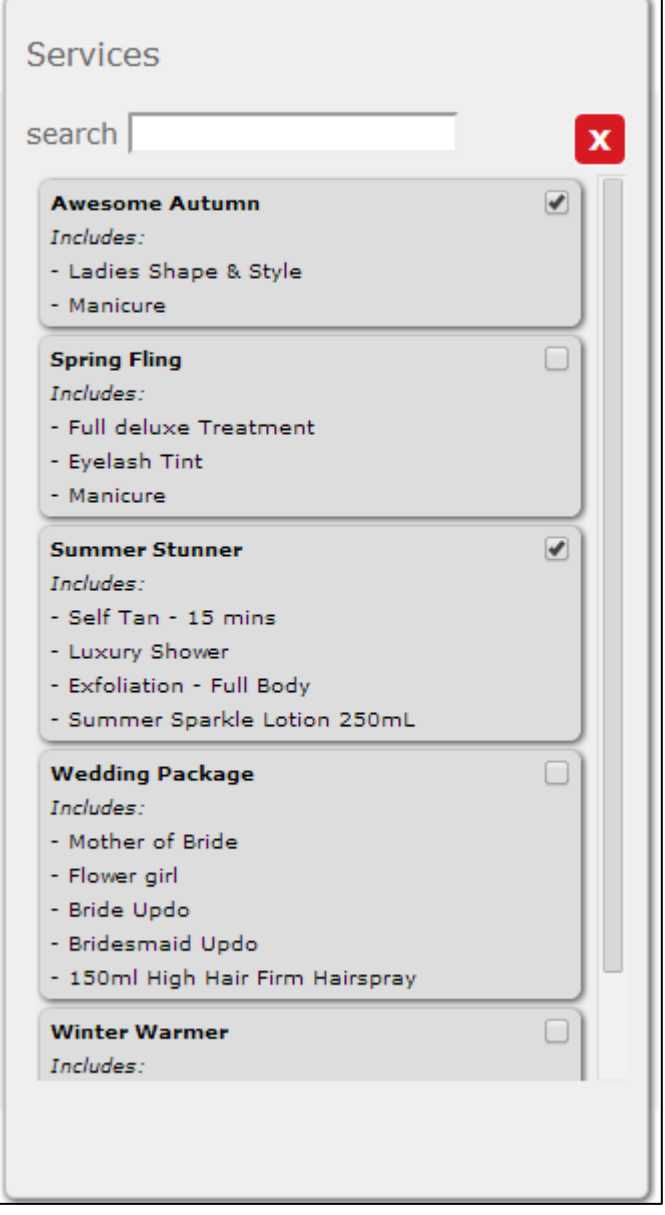

If your package is available to be booked in online booking, your customer can choose which staff member is booked for the service/s within the package. In the example below, the customer has chosen Linda to do her Shape & Style and Elle to do her manicure.

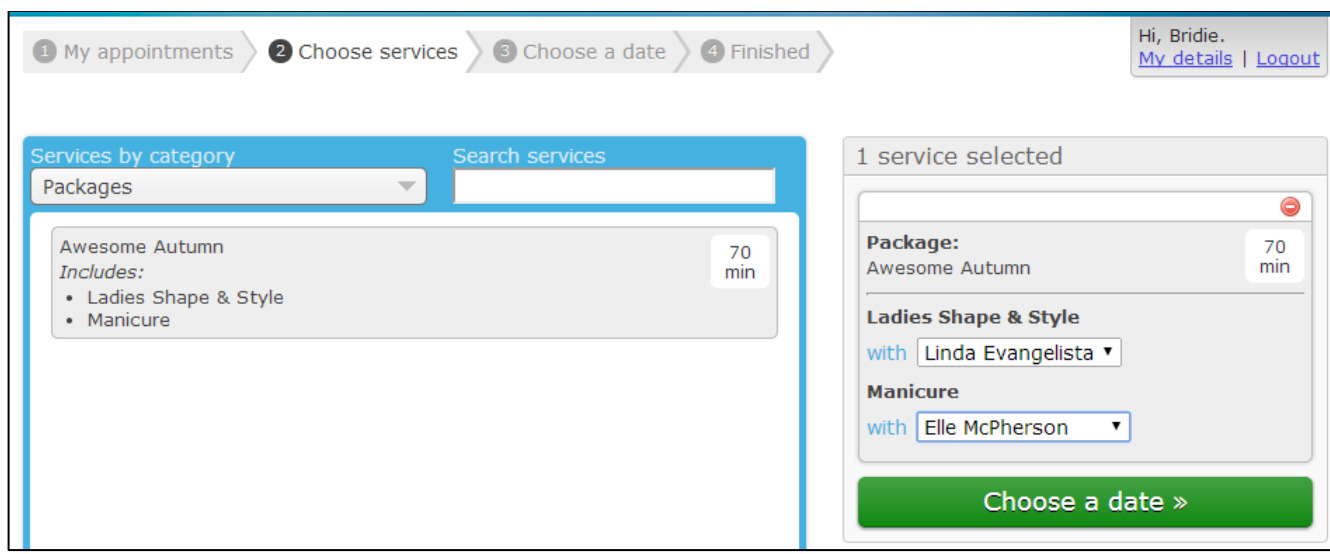

6) When you have finished making your changes, exit Online Booking.